# 标准化试点示范项目管理系统操作手册 (市标准化行政主管部门)

(试运行阶段稿)

2022 年 8 月

山东省标准化试点示范项目管理系统是山东省市场监督管 理局组织建设的支撑山东省标准化试点示范项目全过程管理的 信息化系统。本操作手册比较详细的介绍了使用山东省标准化试 点示范项目管理系统开展项目申报、项目审核、项目建设、评估 申请、组织验收等事项的操作内容。市标准化行政主管部门可以 按照操作手册使用系统。

#### 一、账号注册

山东省标准化试点示范项目管理系统功能已集成到"山东省 智慧市场监管一体化平台"(以下简称"一体化平台"),标准化 市级主管的角色权限已匹配到各市标准化科(处)主要负责同志 账号下。请使用各市标准化科(处)主要负责同志账号登录操作。 如有问题请联系各市负责"一体化平台"运维的技术人员。

### 二、系统登录

1.切换到政务外网,在浏览器中(宜使用 360 极速模式)输  $\lambda$ : <http://172.20.234.92:8000/auth/jsp/optimus/public/signin.jsp>, 出现"一体化平台"登录界面。

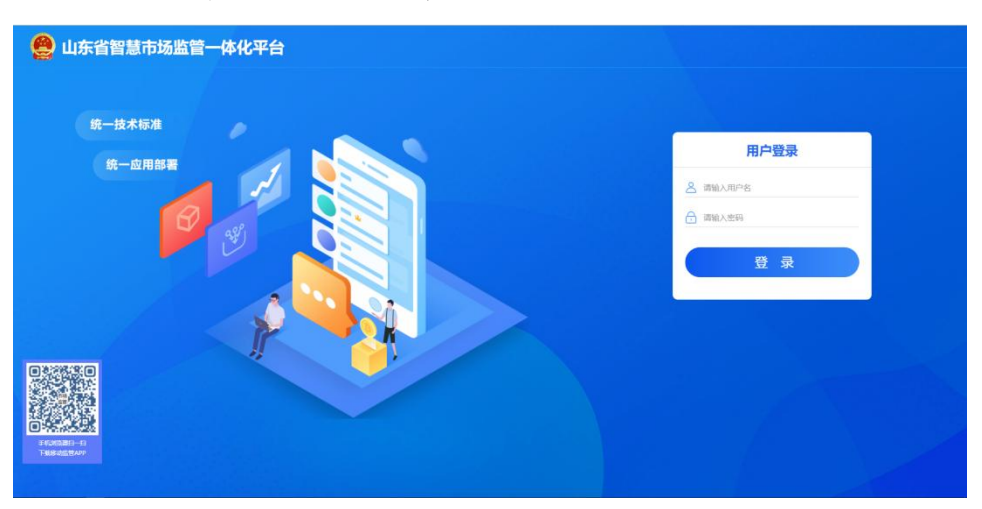

2. 录入用户名、密码点击"登录"按钮进行系统登录。(因 开发主体不同,各地市登录后界面可能不同,需找到"政务服务" 栏目,再进行下一步操作)

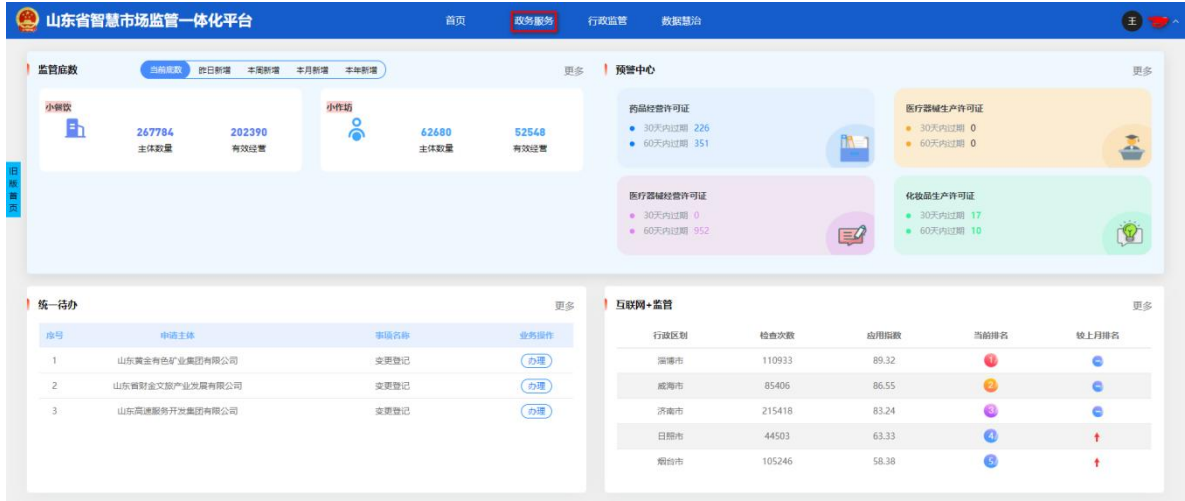

## 3. 点击"政务服务",选择"业务管理"按钮进入系统。

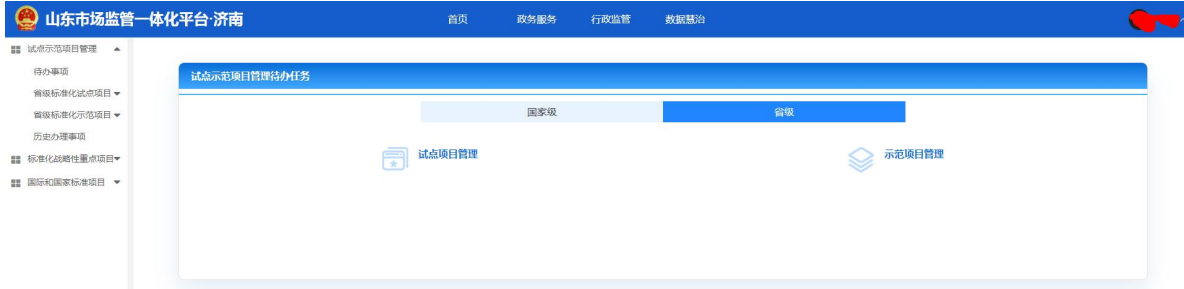

## 三、省级标准化试点项目

(一)项目立项审核

项目承担单位提出立项申请后,市标准化行政主管部门进入 系统,在待办任务界面"试点项目管理"下的"立项审核"环节 出现待办任务。

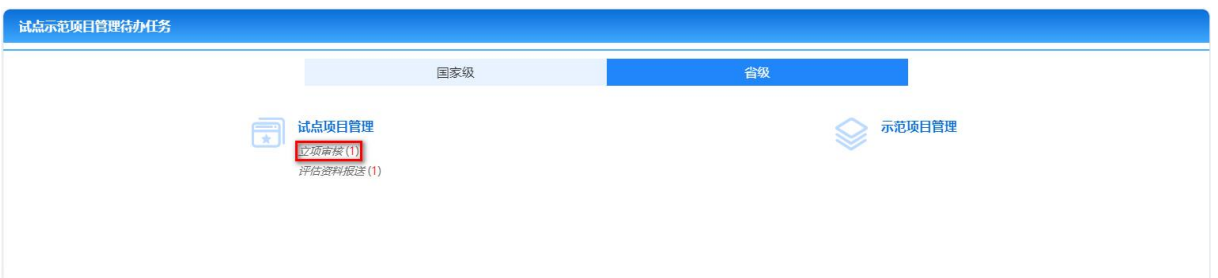

在此界面点击"立项审核",进入待办任务列表页面。

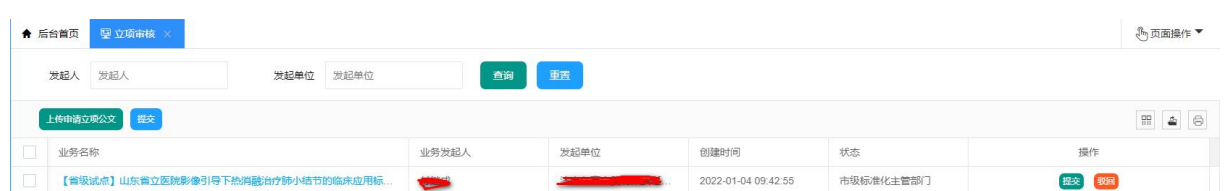

在此界面点击项目名称,进入试点项目信息页面。

(1)点击"基本信息"可以浏览上报的项目信息。

(2)点击"业务资料"上传《申请立项公文》。

(3)点击"意见填写"填写审核意见。

以上操作完成后,点击右上角"提交"按钮将此试点项目申 请提交至省标准化行政主管部门进行审核。

(当《申请立项公文》内容包括多个项目时,可批量上传《申 请立项公文》。在待办任务列表页面,分别勾选需要上传《申请 立项公文》的试点项目。点击"上传申请立项公文"按钮,选择 文件进行上传。

(二)评估申请审核

试点项目建设完成后,承担单位提交评估申请,市标准化行 政主管部门进入系统,在待办任务界面"试点项目管理"下的"申

请评估"环节出现待办任务。

点击"申请评估"进入申请评估待办任务列表。点击项目名 称进入项目详情页面。

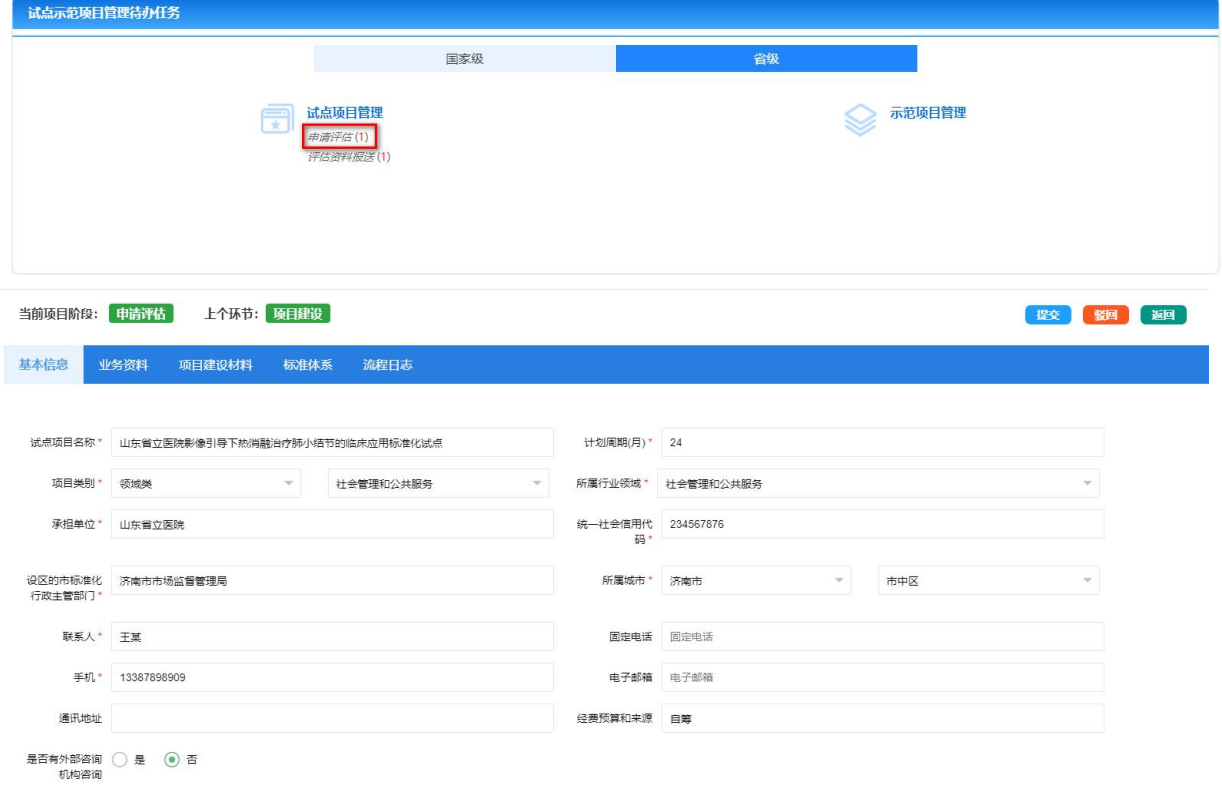

可以查看项目基本信息、业务资料、建设过程资料及标准体 系。市标准化主管部门需要在业务资料上传《申请评估公文》提 交省级标准化行政主管部门进行审核。

(三)评估验收材料上报

经过专家评审,试点项目通过的,由市标准化主管部门上报 评估验收材料。市标准化行政主管部门进入系统,在待办任务界 面"试点项目管理"下的"评估资料报送"环节出现待办任务。

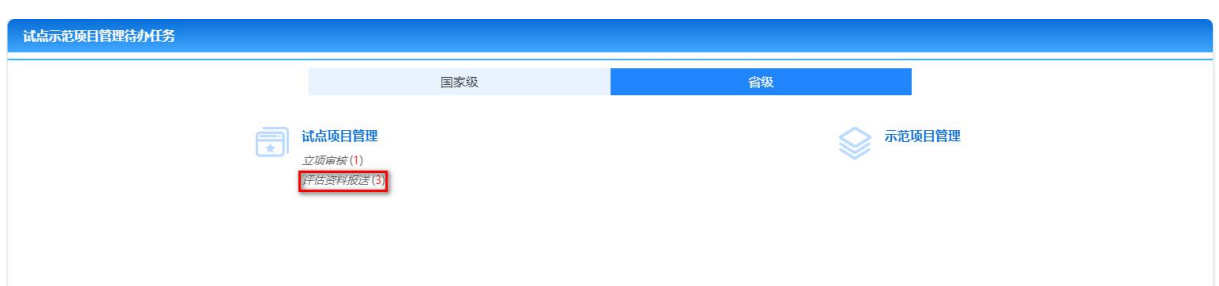

点击"评估资料报送"进入待办任务列表页面。点击项目名 称进入项目详情页面。在项目详情页面点击"业务资料"上传评 估验收资料,包括《项目评估报告》、《评估计分表》、《试点成效 总结报告》等。

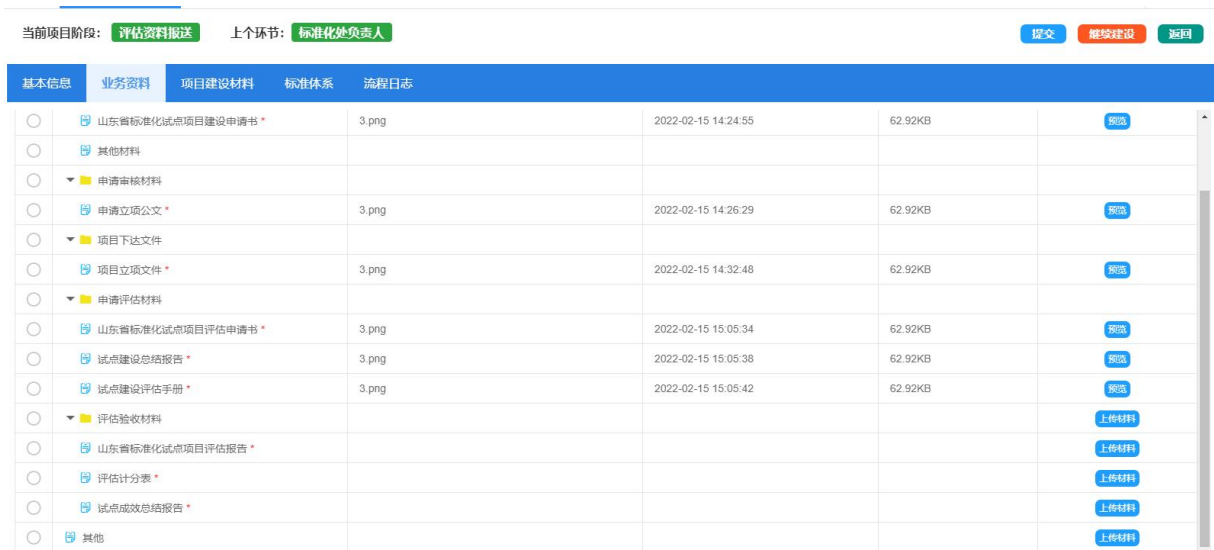

材料上传完毕后,点击"提交"按钮,提交至省级标准化主 管部门进行审核。项目验收不通过的由市级标准化主管部门点击 "继续建设"按钮,承担单位继续进行试点项目建设。

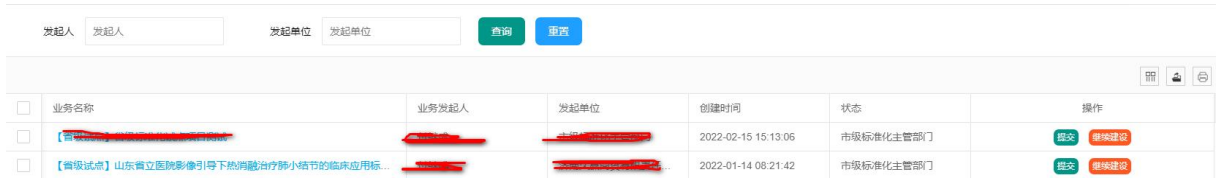

## (四)过程监控

通过本功能可以监控项目管理过程,可查看本单位所管理的 项目信息。

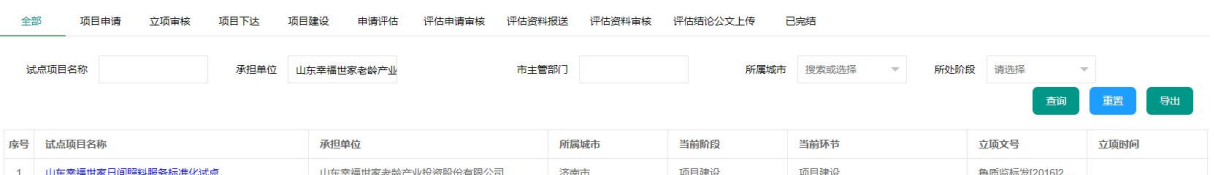

在本界面中,项目信息按全部、项目申请、立项审核、项目下 达、项目建设、申请评估、评估申请审核、评估资料报送、评 估资料审核、评估结论公文上传、已完结几个分类对项目信息 进行归类检索,同时可以按试点项目名称、承担单位等查询字 段对相关的项目信息进行查询。

(五)历史办理事项

本功能实现所有本单位已完成办理事项的检索。

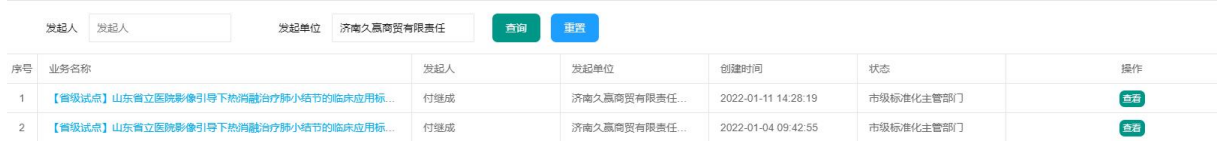

## 四、省级标准化示范项目

省级标准化示范项目操作方式与业务流程与省级标准化试 点项目一致,请参考省级标准化试点项目操作。

五、国家级标准化试点项目

(一)项目立项审核

项目承担单位提出立项申请后,市标准化行政主管部门进入 系统,在国家级待办任务界面"试点项目管理"下的"立项审核" 环节出现待办任务。

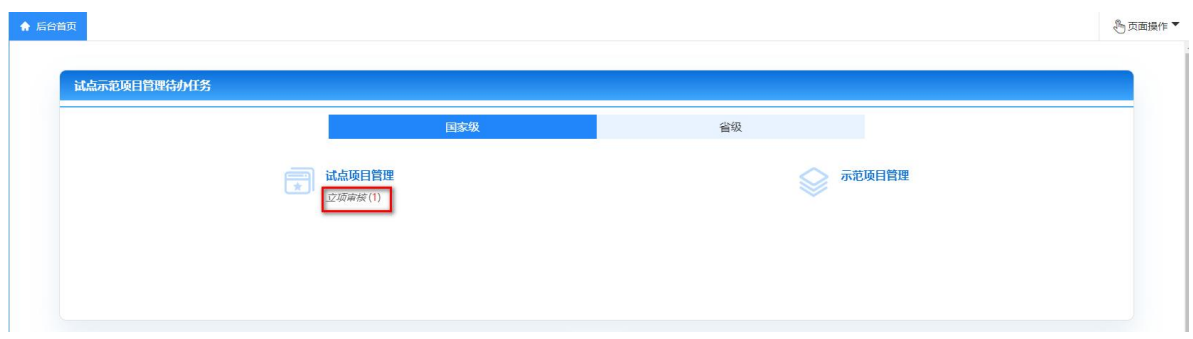

在此界面点击"立项审核",进入待办任务列表页面。

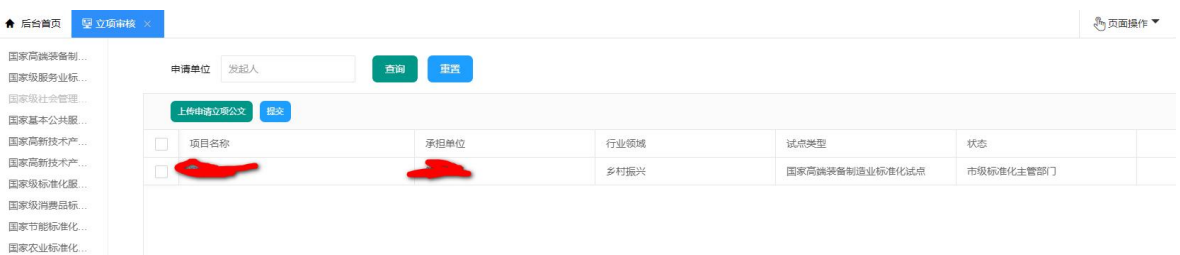

在此界面点击项目名称,进入试点项目信息页面。

(1)点击"基本信息"可以浏览上报的项目信息。

(2)点击"业务资料"上传《申请立项公文》。

(3)点击"意见填写"填写审核意见。

以上操作完成后,点击右上角"提交"按钮将此试点项目申 请提交至省标准化行政主管部门进行审核。

(当《申请立项公文》内容包括多个项目时,可批量上传《申

请立项公文》。在待办任务列表页面,分别勾选需要上传《申请 立项公文》的试点项目。点击"上传申请立项公文"按钮,选择 文件进行上传。

(二)评估申请审核

试点项目建设完成后,承担单位提交评估申请,市标准化行 政主管部门进入系统, 在"国家级"待办任务界面"试点项目管 理"下的"申请评估"环节出现待办任务。

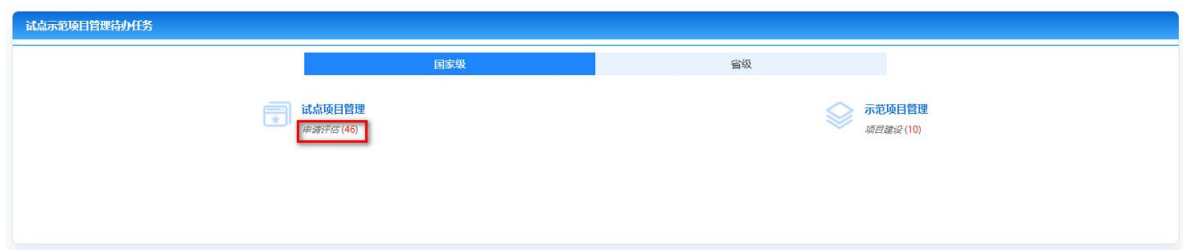

点击"申请评估"进入申请评估待办任务列表。点击项目名 称进入项目详情页面。

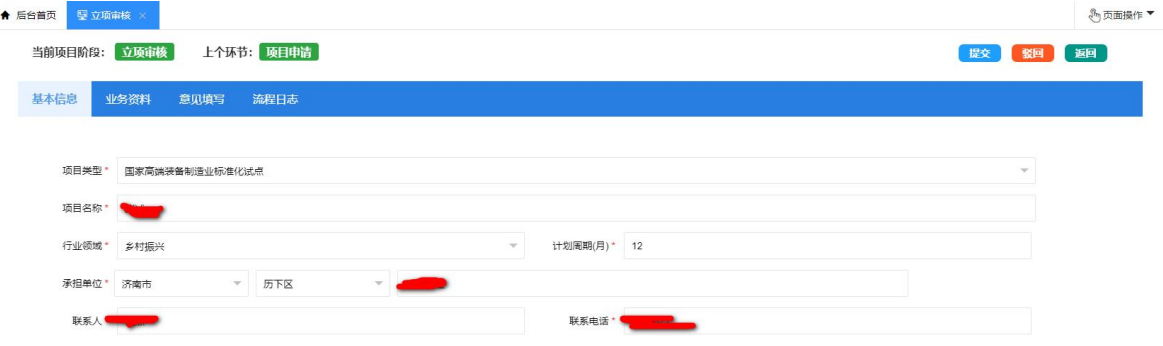

可以查看项目基本信息、业务资料、建设过程资料及标准体 系。市标准化主管部门需要在业务资料上传《申请评估公文》提 交省级标准化行政主管部门进行审核。

(三)评估验收材料上报

经过专家评审,试点项目通过的,由市标准化主管部门上报 评估验收材料。市标准化行政主管部门进入系统,在待办任务界 面"试点项目管理"下的"评估资料报送"环节出现待办任务。

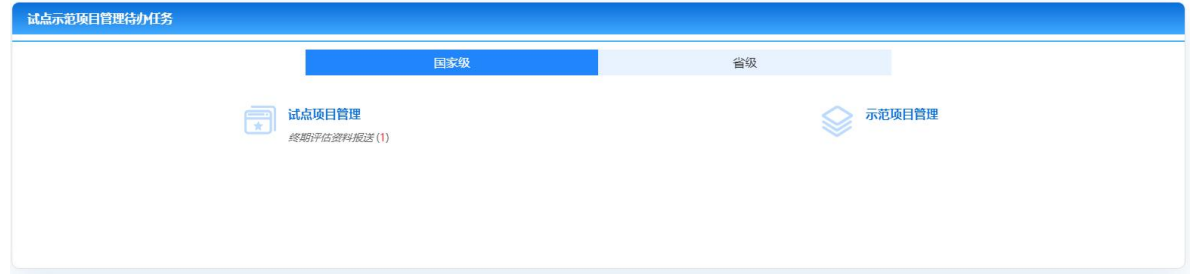

点击"评估资料报送"进入待办任务列表页面。点击项目名 称进入项目详情页面。在项目详情页面点击"业务资料"上传评 估验收资料,包括《项目评估报告》、《评估计分表》、《试点成效 总结报告》等。

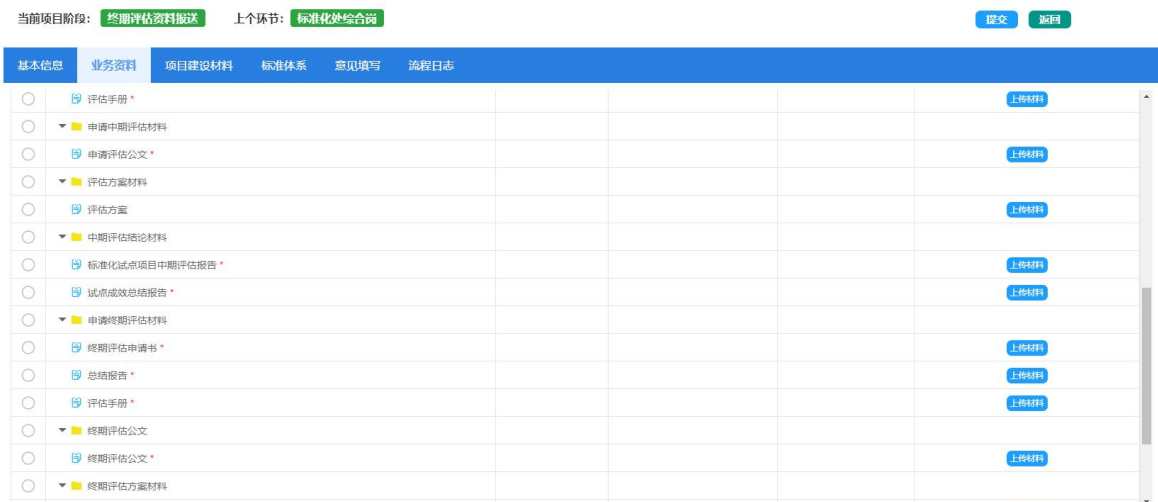

材料上传完毕后,点击"提交"按钮,提交至省级标准化主

管部门进行审核。项目验收不通过的由市级标准化主管部门点击 "继续建设"按钮,承担单位继续进行试点项目建设。

(四)过程监控

通过本功能可以监控项目管理过程,可查看本单位所管理的 项目信息。

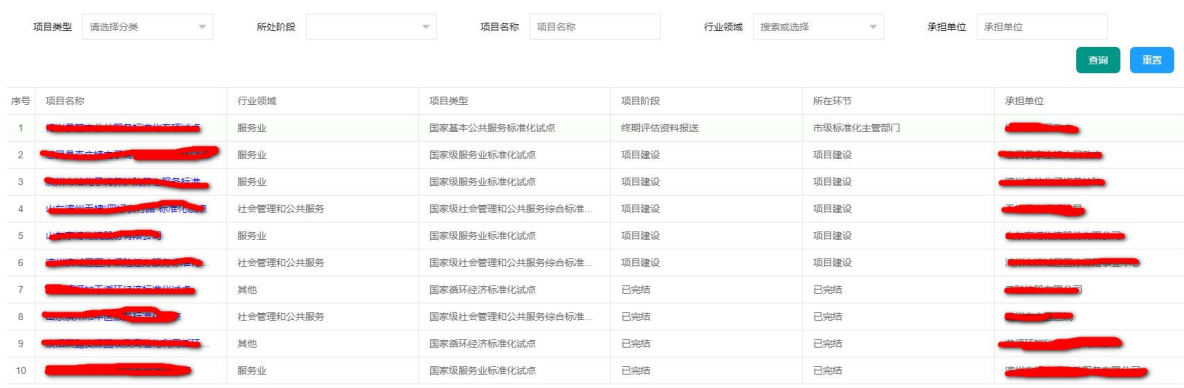

在本界面中,项目信息按项目类型、项目阶段、项目名称、 行业领域等条件进行查询。

## 六、国家级标准化示范项目

国家级标准化示范项目操作方式与业务流程与国家级标准 化试点项目一致,请参考国家级标准化试点项目操作。